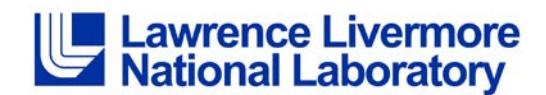

# **Job Search Agents**

You can set up a job search agent on the Lawrence Livermore National Laboratory (LLNL) Careers Page so that you are automatically notified by email when new job postings that match your desired criteria are listed.

Following are instructions for setting up a job search agent:

- 1. Access the [LLNL Careers website](http://careers.llnl.gov/)
- 2. Click on the arrow to the right of the "Job Search" field, then click on "Advanced Search":

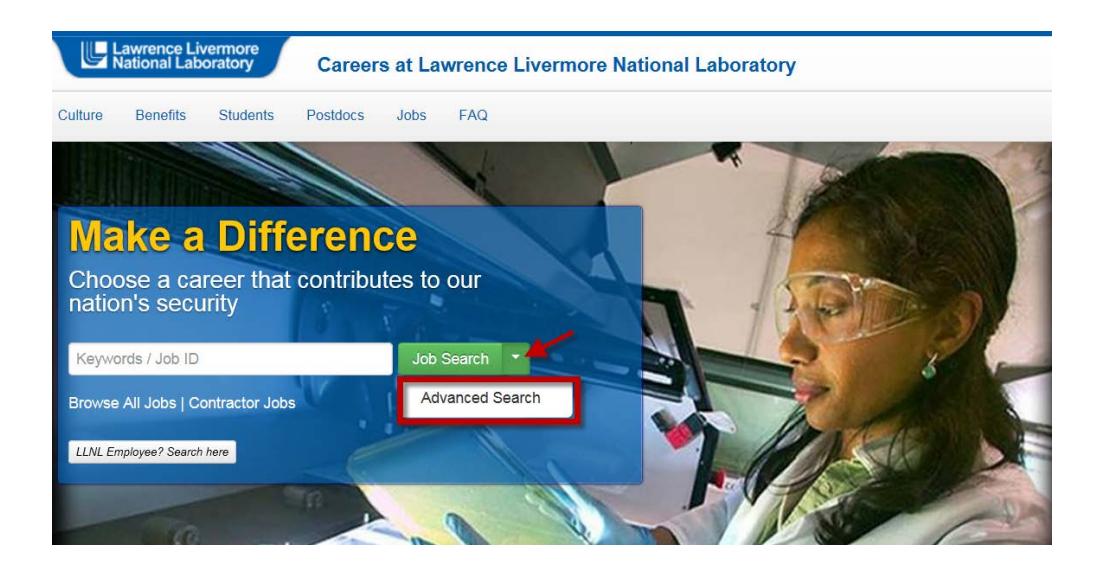

- 3. Enter your search criteria
	- Enter a keyword or phrase associated with the types of positions in which you are interested; these could be words such as 'data systems', 'optoelectronics' or 'postdoctoral'
	- Choose an organization if you would like to limit your search to jobs within a particular organization
	- Specify what types of jobs you are interested in by indicating one or more job families
	- Select your desired job location(s)
	- **Note:** you may enter as much or as little search criteria as you like

### Jobs

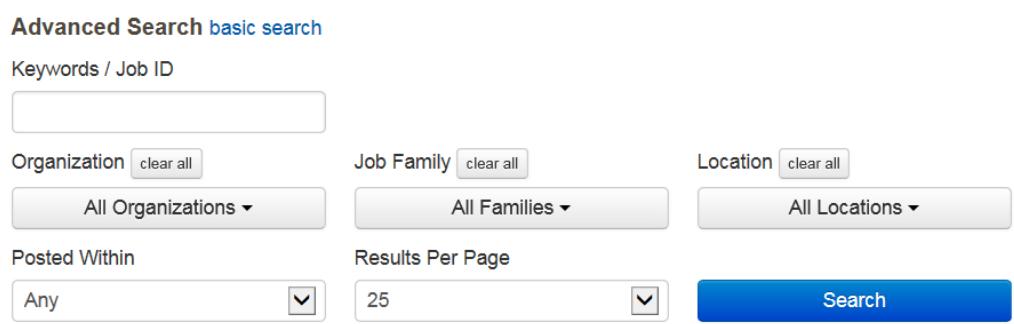

### 4. Click on "Create a Job Alert":

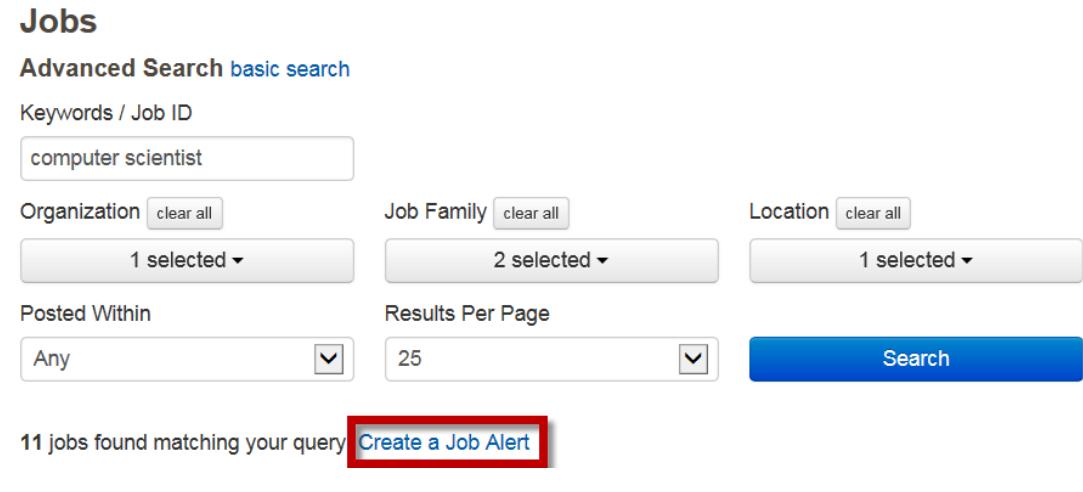

- 5. On the pop-up window:
	- Edit the name of your job search agent (if desired)
	- Enter your email address
	- Identify how often you would like to receive notifications (the default value is "Weekly")

 $\overline{\mathbf{v}}$ 

Create

• Click on "Create"

# **CREATE JOB NOTIFICATION**

Name of Job Notification required

Jobs matching 'computer scientist'

#### Enter email address

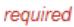

Frequency

Weekly

Cancel

6. Perform the required verification by selecting any tiles you see with the object described in the text, then click on "Verify":

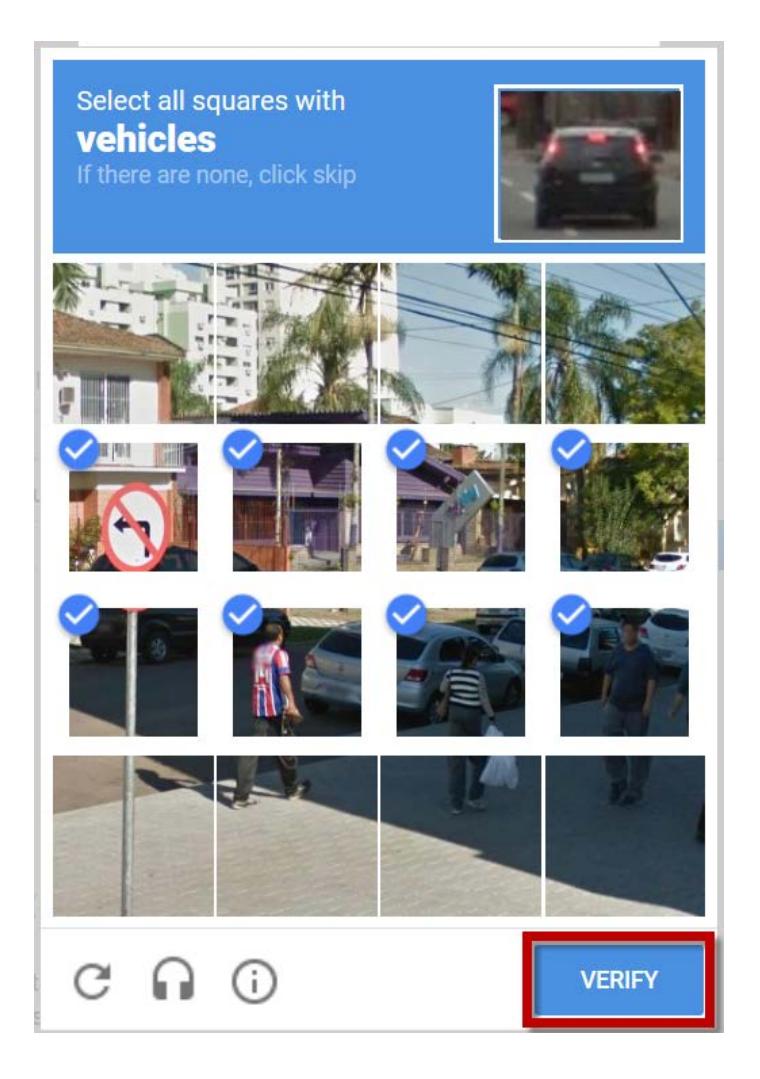

7. A confirmation notice will appear:

Your notification has been created. You will receive an email confirmation shortly.

Close

## 8. If you wish to cancel your job search agent, click on the cancellation link within the email notification and you will be unsubscribed:

You are receiving this email because you have subscribed to a Job Notification from LLNL.

There are new jobs available matching your search criteria that you created for Job Notification XYZ

View jobs now

If you wish to stop this job notification, click here.

If you have any questions regarding job search agents, please contact the Careers Help Desk at [careers](mailto:careers-help@llnl.gov)[help@llnl.gov](mailto:careers-help@llnl.gov) or 925-422-0045.